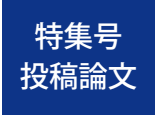

# 新しいデータ可視化表現が 自発的かつ継続的に開発される シビックテック活動の設計: **E2D3**におけるアプリケーション・ オープンソース・ハッカソンのデザイン

五十嵐 康伸 $^{\dagger1}$ 壹岐 崇 $^{\dagger2}$  江畑 彩 $^{\dagger3}$ 大曽根 丰輔 $^{\dagger4}$ 小副川 健  $^{\dagger5}$ 小野 恵子 $^{\text{\tiny{\textsf{f}}}{\mathsf{f}}\mathsf{f}}$ 河野 麻衣子 佐藤 奈津紀 澤 徳彦 $^{17}$ 篠原 剛 着水 正行 $^{77}$ **鈴木 典子**†8 竹内 秀行 $^{\dagger9}$ 長久 武 $^{\dagger10}$  西野 貴志 $^{\dagger11}$  林 由佳 久住 裕司 平河 広輝 $^{\dagger 12}$  槙田 直木 松崎 剛 $^{\dagger 13}$  宮内 元 山田 祐資 $^{\dagger 14}$  山本 智 $^{\dagger 15}$ 山本 優 $116$  綿貫 順一 $117$ 

<sup>†1</sup>パーソルキャリア(株) <sup>†2</sup>エン・ジャパン(株) <sup>†3</sup>(株)アットウェア <sup>†4</sup>(株)**Gunosy**  $^{\dagger 5}$  (株) 富士通研究所  $^{\dagger 6}$  国際基督教大学  $^{\dagger 7}$  (株) 日本経済新聞社  $^{\dagger 8}$  日本 IBM (株) <sup>†9</sup>(株)ユーザベース <sup>†10</sup> オートリブ(株) <sup>†11</sup> YAMAGATA(株) <sup>†12</sup>(株)トラス †13 日本マイクロソフト(株) †14 **Mishima.syk** †15 日本放送協会 †16 ピタリ(株)†17 **NTT**アドバンステクノロジ(株)

データ活用の主体者が第三者にデータを伝え、意思決定させ、行動を起こさせる目的に対して、データ可視化(データビ ジュアライゼーション)は重要な役割を持つ.そして従来のデータ可視化表現では解決できなかった課題を解決する目的 を持って,新しいデータ可視化表現は開発されてきた.本稿では,「市民によって新しいデータ可視化表現が自発的かつ 継続的に開発」されることを目標に設計(デザイン)した「一つのハッカソンで作られたデータ可視化表現を元に,別の ハッカソンで別の市民が新しいデータ可視化表現を開発できる連鎖の仕組み」を紹介する.より具体的には,オープンソー スのデータ可視化アプリケーション **E2D3**(**Excel to D3.js**)と一連のハッカソンの設計のプラクティスと,「市民によっ て実際に自発的かつ継続的に開発された新しいデータ可視化表現」の事例について紹介する.

# **1**.はじめに

**データ活用の過程を大別すると,データの計測,解 析,可視化の順となる.その中でデータ可視化(デー タビジュアライゼーション)は,データ活用の主体者 が,計測もしくは解析されたデータを第三者に伝え, 意思決定させ,行動を起させるために重要な役割を持 つ.そして従来のデータ可視化表現では解決できなかっ た課題を解決する目的を持って,新しいデータ可視化 表現が開発されてきた[**1**]**, **[**2**].**

**たとえば,技師**William Playfair**(ウィリアム・プレイ フェア)(**1759 **~** 1823**年)は**1786**年に著書「**Commercial and Political Atlas**(商業と政治の地図)」の中で棒グラ フや線グラフというデータ可視化表現を開発し,スコッ トランドの輸出入量(貿易赤字,黒字)を明快に示し た[**3**].疫学の創設者,**John Snow**(ジョン・スノー)(**1813

 $\sim$  1858年) は1854年, コレラの感染経路の特定と対策 **のために,コレラの発症数を地図上に小さな黒い棒で 付加した「ロンドンのコレラ地図」というデータ可視 化表現を開発した[**4**].このデータ可視化作品を時間経 過とともに更新していくことで,発症密度が高い地域 が分かるようになり,問題の抑制措置を取ることがで きた.看護研究者,統計学者,**Florence Nightingale**(フロー レンス・ナイチンゲール)(**1820 **~** 1910**年)は**1858**年, クリミア戦争における兵士の死因と死者数を時系列に 沿って可視化する鶏頭図と呼ばれるデータ可視化表現 を開発した.この鶏頭図によって,戦闘よりも疾病に よって亡くなっている人の数の方が圧倒的に多いこと を示し,その後の陸軍の衛生改革を実現した[**5**]**, **[**6**].**

**従来,データ可視化は人の手によって開発されてき た.しかし近年,**D3.js**に代表される**JavaScript**を用いた グラフィックライブラリの進歩により,**ICT**を用いて** 新しいデータ可視化表現が自発的かつ継続的に開発されるシビックテック活動の設計: E2D3 におけるアプリケーション・オープンソース・ハッカソンのデザイン

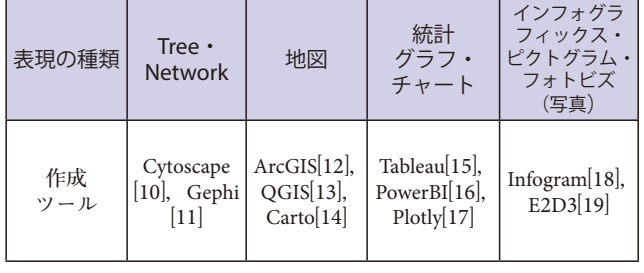

#### 表 **1** データ可視化の表現の種類と対応する有名な作成ツール

**ダイナミックかつインタラクティブなデータ可視化表 現の開発が主流となっている[**7**]**, **[**8**]**, **[**9**].また,第四次 産業革命といった産業構造の変化に沿ったデータ可視 化ツールの急速な進歩により,プログラム言語やグラ フィックライブラリの知識を持たない人でも,新しい データ可視化表現を簡単に再利用できるようになって いる.データ可視化の表現の種類と対応する有名な作 成ツールを大別すると**表1**のようになる.**

**新しいデータ可視化表現の開発の主な担い手として メディア,大学,市民等がある.メディアとしては海 外では**New York Times**・**Washington Post**[**3**]**, **[**20**],国内で は**NHK**[**21**]・日本経済新聞[**22**]・**News Picks**[**23**]**, **[**24**]等が 有名である.大学では,首都大学東京の渡邉英徳研究 室[**25**],東海大学の富田誠研究室[**26**]**, **[**27**],佐賀大学の 杉本達應研究室等が有名である[**28**].これら,メディア や大学は業務・研究の一環として新しいデータ可視化 表現を開発している.**

**その一方,**2011**年の東日本大震災以降の日本におい ては,テクノロジーを用いた行政・公共サービスへの 市民参画,つまりはシビック・テクノロジー(シビッ クテック)が盛んになってきた[**29**].そしてシビックテッ ク活動におけるサービス開発の過程では,イノベーショ ンを生み出す共創の場としてハッカソンが多く開催さ れ,ハッカソンの中で市民が新しいデータ可視化表現 を開発することも活発になっている[**30**]**, **[**31**].**Mashup Awards**[**32**],**Linked Open Data Challenge **[**33**]**, **[**34**],アー バンデータチャレンジ[**35**]**, **[**36**],**RESAS**アプリコンテス ト等の団体はコンテストの開催を通じて,優れたシビッ クテック活動を表彰し支援している[**37**]**, **[**38**].しかし, ハッカソンで作られた作品を継続開発するためのエコ サイクル(ビジネス化支援環境や寄付)が日本ではま だ十分でないため,ハッカソン参加者が作品開発を止 めてしまい,プロトタイピングからサービスリリース につなげられなかったり,サービスリリース後のメン テナンスをできなかったりすることが問題視されてい る[**39**]**, **[**40**]**, **[**41**]**, **[**42**]**, **[**43**].**

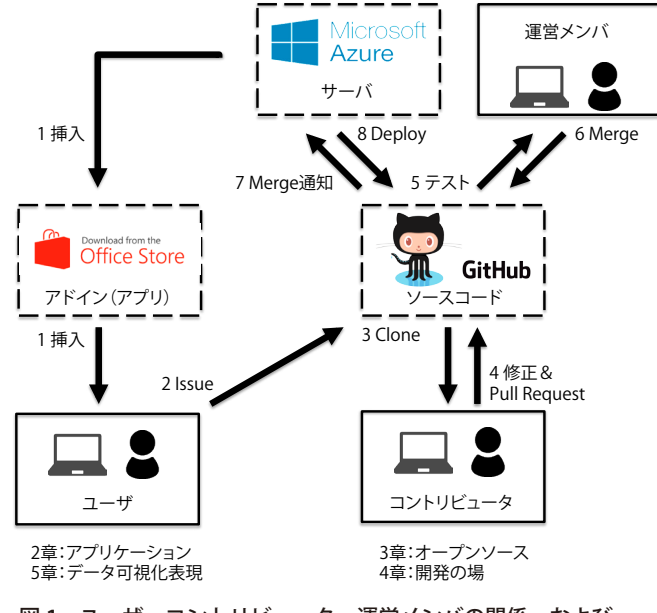

図 **1** ユーザ・コントリビュータ・運営メンバの関係,および アプリの利用とソースコードの修正の流れ

**そこで我々は,「市民によって新しいデータ可視化表 現が自発的かつ継続的に開発される」ことを目標に,「一 つのハッカソンで作られたデータ可視化表現を元に, 別のハッカソンで別の市民が新しいデータ可視化表現 を開発できる連鎖の仕組み」を設計(デザイン)した. その仕組みは次の**2**つの要素から構成される.一つ目の 要素としては,我々自身でデータ可視化アプリケーショ ン**E2D3**(**Excel to D3.js**)を設計し,オープンソースと して公開した[**19**]**,**[**44**].二つ目の要素としては,我々で 一連のハッカソンを設計し,公に参加を募り,ハッカ ソンを開催した.本稿では第**2**章において新しいデータ 可視化表現を市民が簡単に再利用できるようにする「ア プリケーションの設計」,第**3**章においてデータ可視化 表現の開発を容易にする「オープンソースの設計」,第** 4**章においてデータ可視化表現の開発が連鎖する「場 (ハッカソン)の設計」に関して,それぞれのプラクティ スを述べる(**図1**).そして,第**5**章では,「市民によっ て実際に自発的かつ継続的に開発された新しいデータ 可視化表現」について述べる.第**6**章で全体をまとめる.**

# **2**.ユーザーの再利用を容易にする アプリケーションの設計

E2D3**を一言で表現すると「**Microsoft Office**の**Excel**上 で動作するデータ可視化のアプリケーション」であり, 現在**Office**アドイン(アプリケーション)として無料で 提供している[**45**]**, **[**46**].**E2D3**は,**Excel**で標準搭載され ているグラフ機能だけではハードルの高かったダイナ**

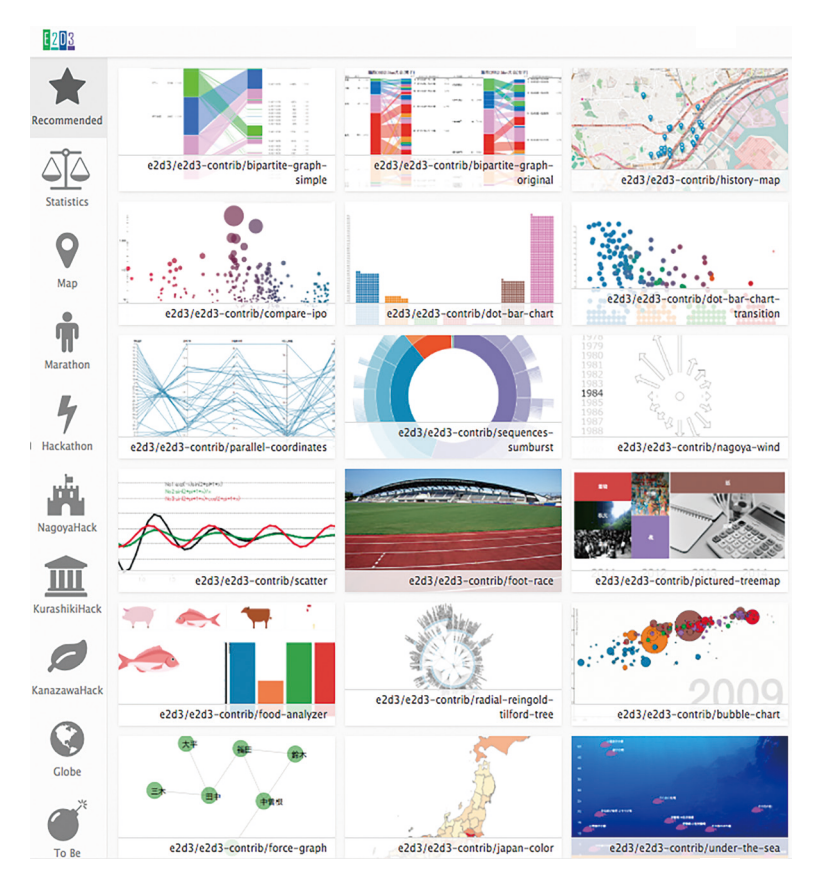

図 **2 E2D3** のテンプレート群

**ミックかつインタラクティブなデータ可視化を,誰もが 簡単に表現できることを目指している(**付録**).そこで, データ可視化表現を**E2D3**のテンプレートとして,ユー ザが**Excel**から呼びだすことができるようにした.さら に,テンプレートに付属しているサンプルデータフォー マットに可視化したいデータを上書きするだけで,従来 の**Excel**では表現できなかったデータ可視化表現を実現 できるようにした.これら**2**つの工夫により,**E2D3**は すでに存在するデータ可視化表現をユーザが再利用する 敷居を下げている.**E2D3**では,このようなテンプレー トを複数用意しており,ユーザは自身の目的に沿ったテ ンプレートを選んで利用することができる.**E2D3**のテ ンプレートは**Recommended**,**Statistics**,**Map**,**Marathon**,** Hackathon**,**NagoyaHack**,**KurashikiHack**,**KanazawaHack**,** Globe**,**To Be Developed**,**Uncategorized**の**11**カテゴリに** 分類され、現在88種類公開されている(図2).

# **3**.コントリビュータの開発を容易にする オープンソースの設計

E2D3**では,さまざまな市民による開発を容易にする ことを目的に,ソースコードはクローズドではなく,** Apache ver. 2.0**ライセンスでオープンにした [**47**]**, **[**48**]**, **[**49**].数あるオープンソースライセンスの中で** Apache ver. 2.0**を選んだ理由は,利用者の要求 に応じたソースコードの開示が必須ではなく, 企業での商業利用でも使いやすいからである. その他のオープンライセンスの例として** GPL **ライセンスも考えられる.しかし,この場合, 商業利用の際に利用者の要求に応じたソース コードの開示が必須となるため,企業は使い にくいことになる.**

E2D3**の開発には,**Git**レポジトリのホスティ ングサービスである**GitHub**を用いている[**50**]**, **[**51**].**E2D3**では**GitHub**上のソースコードを修 正するプログラマをコントリビュータ(貢献者) と呼んでいる.**E2D3**のユーザ・コントリビュー タ・運営メンバの関係,およびアプリケーショ ンの利用とソースコードの修正の流れを図**1 **に示した.コントリビュータは**GitHub**上から** E2D3**の開発環境を取得(**Clone**)し,その環 境で新規のテンプレート(データ可視化表現) を開発する.その後に,自身が開発したグラ フのソースコードを**GitHub**上に公開されてい**

**るソースコードに取り込んでもらう依頼(**Pull Request**) をする.**Pull Request**の後に,運営メンバにより正常に 動作することがテストで確認されると,修正されたソー スコードが取り込み(**Merge**)される.**Merge**されたこ とは** GitHub **の** API**(**Application Programming Interface**) を用いてサーバに通知される.**Merge**されたコードが自 動的にサーバに**Deploy**されることで,**Excel**アプリケー ションとしての**E2D3**に反映され,すべての**E2D3**ユー ザがグラフを使用することができるようになる.また プログラマは自身の開発したコードが**Merge**されて初め て,コントリビュータと呼ばれるようになる.運営メン バがコントリビュータとして,ソースコードを修正する**

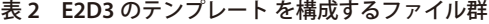

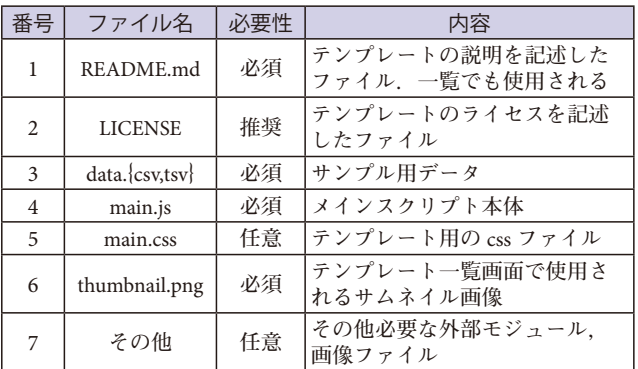

**こともある.**

E2D3 **のテンプレートを構成する** 7**種類のファイルを**表 2**にまとめた.** main.js**の中では,**Excel**でデータが更 新されるごとに変数**data**を引数とし て呼び出す**update**関数を使うことが できる.**data**は**Excel**のセルの情報を 格納した**2**次元配列である.たとえば** data**[**0**][**0**]には**1**行目**1**列目のセルの内 容が格納されている.そして,**data**を** D3.js**等で扱いやすいように転置した り,リスト形式・マップ形式・ネスト 形式に変換したりする関数を用意して いる.**

E2D3 **を開発するための環境構築 の詳細は**GitHub**上で公開しているマ ニュアルを参照していただきたい[**52**]. 通常,**Web**サービスやアプリケーショ ンを開発するには,サーバサイドやク ラアントサイドの複数の言語の知識**

**が必要な場合が多い.しかし,**E2D3**の開発においては, コントリビュータがデータ可視化の開発にのみ集中でき るための工夫として,**JavaScript**だけで開発できるよう にしている.**

**コントリビュータが用いるライブラリは,**D3.js**であ ることが多い.**D3.js**は**JavaScript**のライブラリの一つで, 名前の**D3**(**Data Driven Document**)が示すとおり,デー タに基づいてドキュメントを操作するためのライブラ リである.データを制御する関数や描画の関数が多く 含まれており,自由な表現をすることが可能である[**8**]**, **[**9**].**D3.js**の**Web**サイト上にはサンプルも多く存在する [**7**].**E2D3**という名称は,**Excel**から**D3.js**で作られたこれ らのサンプルを,プログラミングをしなくても直接呼び だせることを目指してつけられている.ただ近年では,** D3.js**以外の可視化ライブラリなども増えてきているの で,テンプレート開発の際には**D3.js**以外のライブラリ を選択し利用することもできる.**

**また,プログラミングを行うコントリビュータだけで なく,ユーザも開発に参加しアプリケーションの改善に 貢献する方法がある.**E2D3**を利用している際に,追加 したほうがよい新たな機能に気づいた場合や,バグを発 見した場合には,その機能やバグの内容を**GitHub**上に 「**Issue**」として登録することができる.**GitHub**にアカウ ントを作った人であれば誰でもすべての**Issue**を閲覧す**

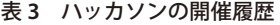

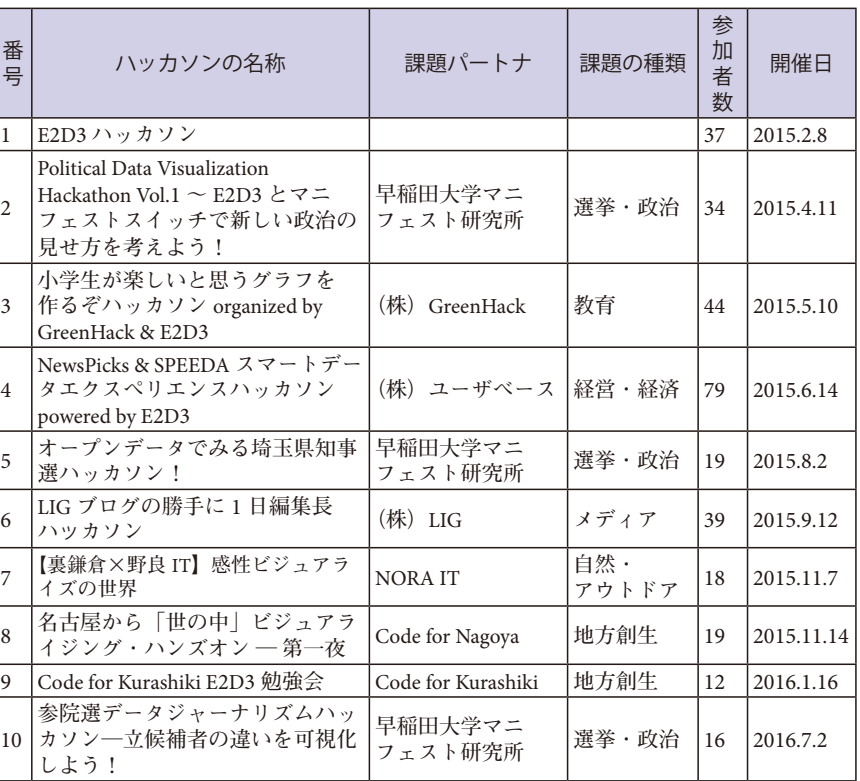

**ることができる.コントリビュータは,ソースコードの 修正対象を決めるために**Issue**を参考にすることが多い.**

#### **4**.データ可視化表現の開発が連鎖する場の設計

**我々は,**E2D3**への新たなデータ可視化表現(テンプ レート)追加を目的とするハッカソンをこれまでに**10 **回開催した.ハッカソンでデータ可視化表現を作り,そ の後のハッカソンではそれを元に別の市民が新しいデー タ可視化表現を開発する.イベント名称に勉強会とつい ているものもあるが,内容はハッカソンである(**表 3**) [**53**].**

**ハッカソンは第**1**回目を除き,すべてパートナ団体と 共同で運営した.より具体的には,課題を持っているパー トナと,その課題をデータ可視化によって解決できるか 話し合い,解決できる見込みがあると双方が判断したと きのみハッカソンを実施するという施策を取った.また, 多様な課題に対する新しいデータ可視化表現が開発さ れることを目的に,できる限り多くのパートナ団体と ハッカソンを開催した.パートナは大学,民間企業,任 意団体とさまざまであった.そして,選挙・政治,教育, 経営・経済,メディア,自然・アウトドア,地方創生の 課題解決をデータ可視化表現の開発目的としてきた.**

**ハッカソンはすべて**1**日で行った.基本的なスケジュー**

**ルは次の通りである.**10**時から**11**時まで,課題・デー タ可視化に関する先行事例・**E2D3**自体の紹介を参加者 へのインプットとして行った.このインプットには,参 加者全員に最低限の基礎知識を持ってもらう目的と, ハッカソンの成果物であるデータ可視化の方向性を参 加者全員で共有する目的がある.課題の紹介は,**E2D3 **メンバではなく,課題を持つ主体者であるパートナに 行ってもらった.これには,ハッカソンを通じてどんな 人(ペルソナ)の課題を解決したいのかを,参加者に具 体的に認識・想像してもらい,開発意欲を高める狙いが ある.先行事例と**E2D3**自体の紹介は,主に運営メンバ が行った.先行事例は第**1**章で記載した,国内外のメディ ア・大学・市民が過去に作成したデータ可視化表現から 選ぶことが多かった.**

**アイディア出し作業であるアイディアソンのアウト プットの種類や数を増やす方法としては,少量のイン プットを材料に詳細に設計したフレームワークを用いる 方法や,大量のインプットを材料に自由にチームメンバ と議論をしてもらう方法が考えられるが,我々は後者の 方法を選んだ.座った席が近い参加者同士が四人程度 集まって**1**チームとすることを,チーム分けのルールと した.チームメンバとの自由な議論を通じて,自分が開 発したいと思ったテンプレートのアイディアを,各々参 加者が参加者全員に発表した.その発表を聞いて,参加 者は自分が作りたいテンプレートのアイディアに集ま り,チームを作成した.エンジニアが必ず**1**人いることを, チーム成立の条件とした.**

**アイディアソンからチームビルディングを,**11**時 から**12**時まで行った.昼食はチーム単位で取っても らった.**13**時から**14**時まで,**GitHub**上で公開している マニュアルを用いて**E2D3**におけるオープンソースの仕 組みを説明し,参加者に開発のための環境構築を行って もらった[**52**].**14**時から**18**時まで,テンプレートを開発 してもらった.開発中には,運営メンバがメンタとして 参加者をサポートし,参加者の疑問を解決した.**16**時 に各チームが中間発表した.そして運営メンバが,各 チームの開発計画が**18**時までに実装可能かどうかと, ハッカソンの課題から乖離していないかを確認し,問題 がある場合は解決策を該当するチームに提案した.そし て,**18**時から**19**時まで各チームが成果発表するととも に,参加者全員と運営メンバとで質疑を行った.**

**また高価な賞品を用意することは意図的に行わな かった.これは参加者に,賞品目当てではなく自分たち が本当に作りたいテンプレートを作ってもらうための施**

**策である.**10**回のハッカソンのうち賞品の合計額が**1**万 円を超えたのは,「**NewsPicks & SPEEDA **スマートデータ エクスペリエンスハッカソン** powered by E2D3**」と「**LIG **ブログの勝手に**1**日編集長ハッカソン」の**2**回しかな かった.また,外部の審査員を呼ぶことも意図的に行わ なかった.上記**2**回のハッカソンでは審査員を用意した が,その審査員は運営メンバの中から選んだ.その他の** 8**回では,参加者同士の相互投票で優勝を決めるか,勝 ち負けは決めなかった.どちらの場合でも,できるだけ 多くの参加者が一度でも発言するように,質疑の場を ファシリテーションした.これは,自分が作ったテンプ レートの価値と今後の改善案を参加者自身で気づいても らうための施策である.**

**参加費は基本的に無料で,会場費がかかる場合のみ有 料とした.懇親会費は実費のみ徴収した.参加者の枠と してはエンジニア・デザイナ・プランナ以外にジャーナ リスト・ライタ・教師・ワークショップデザイナ等を用 意した.**

## **5**.市民によって実際に自発的かつ継続的に 開発された新しいデータ可視化表現

10**回のハッカソンでは数多くの新しいデータ可視化 表現(テンプレート)が開発されたが,あるハッカソン で作られたテンプレートを元に,後日,別のハッカソン で別の市民が新しいテンプレートを開発した例を**2**つ紹 介する.また,**E2D3**を起動しなくても簡易的にテンプ レートの動きを確認できるデモモードの**URL**を併記す る.**E2D3**を起動して確認すると,各テンプレートの文 字と数字は**Excel**で変更可能なことも確認できる.**

Recommended**カテゴリーの「**under the sea**」 ☆**1 **は,第**1**回 のハッカソン「**E2D3 **ハッカソン」で開発された新し いデータ可視化表現である(**図 3**).入力するデータは 漁法の種類ごとに対するえび,まぐろ,たいの漁獲量 である.テンプレートの機能は漁法ごとの漁獲量の違い を示すことである.魚の位置(**X**軸)は**Excel**上における データの行番号を表しており,テキストは漁法を表して いる.魚の位置(**Y**軸)は漁獲量を表している.右にある** ebi**・**tai**・**tuna**にテキストを選択することで,表示される データを切り替えることができる.その際には,魚が右 から左に泳いで移動するという特性を,新しいアイコン が表現する.「**under the sea**」のソースコードを元に,第** 3**回の「小学生が楽しいと思うグラフを作るぞハッカソ**

**☆**1 <http://a.e2d3.org/chart.html#under-the-sea!js!csv>

**ン」において継続開発されたのが,**Recommended**カテ ゴリーの「川上くんの徒競走」☆**<sup>2</sup> **である(**図 4**).「**under the sea**」で開発されたアイコンの左右の移動が,人型 のアイコンが左から右に移動するという形で継続され ているのが見て分かる.このグラフの機能は,複数人 の**100m**走の速さを比較できることである.入力するデー タは名前,記録秒,距離,単位である.速さは自動的 に**100m**当たりの速度に換算される.小学生が**100m**走 を走った場合,走っている最中に,自分と周りの友人と の速さの違いを俯瞰的に認識することは困難だが,「川 上くんの徒競走」を使えば俯瞰的にシミュレーション することが可能になる.また,サンプルデータには,ボ ルト,新幹線,マグロ等の速さが入っており,通常は競 争できない相手の速さとの比較も可能になることを示し ている.**

Hackathon**カテゴリの「**bipartite-graph**(**2**部グラフ)」☆**<sup>3</sup>

**は第**6**回のハッカソン「**LIG**ブログの 勝手に**1**日編集長ハッカソン」で開 発されたデータ可視化表現である (**図 5**).入力するデータはアフター** 5 **に行う余暇の過ごし方と,目的,重要 度である.通常何気なく行っている余 暇を,目的の重要度から選択すること ができるようになる.「**bipartite-graph **(**2**部グラフ)」のソースコードを元 に,第**9**回の「**Code for Kurashiki E2D3 **勉強会」において継続開発されたの が,**KurashikiHack**カテゴリの「倉敷 市の月別観光施設入場者数グラフ」☆**<sup>4</sup> **である(**図 6**).グラフの目的は倉敷 市の月別観光施設入場者数の割合を 見ることである.入力するデータは倉 敷市内の観光施設の名称,集計時期, 来場者数である.テンプレートの基本 的な形状は「**Code for Kurashiki E2D3 **勉強会」と同じであるが,来場者数の 絶対値と割合を自動的に計算して表示 する機能(赤枠)が追加されているこ とが分かる.**

**また,本稿で注目している「市民**

- **☆**2 <http://a.e2d3.org/chart.html#foot-race!js!csv>
- **☆**3 [http://a.e2d3.org/chart.html#bipar](http://a.e2d3.org/chart.html#bipartite-graph-simple!js!csv)tite-graph-simple!js!csv
- **☆**4 [http://a.e2d3.org/chart.html#kurashiki-la](http://a.e2d3.org/chart.html#kurashiki-land-mark-chart!js!csv)[nd](http://a.e2d3.org/chart.html#kurashiki-landmark-chart!js!csv)mark[-chart!js!csv](http://a.e2d3.org/chart.html#kurashiki-land-mark-chart!js!csv)

**による自発的かつ継続的な開発」に 準じる例としては, 運営メンバがハッカソンの事前に開発したテンプレート を元にしてハッカソン中に市民が新しく開発した「継続 的な」テンプレートと,**Web**上に存在する第三者のソー スコードを参考にしてハッカソン中に市民が新しく開発 した「自発的な」テンプレートがある.「継続的な」テ ンプレートと「自発的な」テンプレートは,合わせて** 29 **個以上存在する.これら**29**個のテンプレートを元に して,新たな「市民による自発的かつ継続的な開発」が ハッカソンで生じることが今後期待できる.コントリ ビュータは合計で**40**人以上いる.コントリビュータの 中にはハッカソン中のみならずハッカソン後もテンプ レート改善にも協力してくれる人が多く,テンプレート に関する**Merge**の総回数は**793**回に上る.また,ハッカ ソンの参加者が運営メンバとなり,新たなハッカソンを 主催してくれることもあった.「オープンデータでみる**

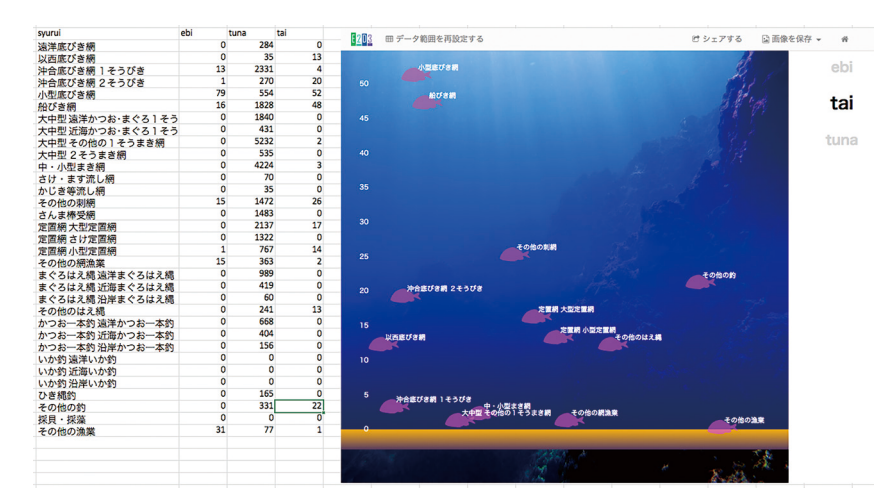

図 **3** 「**E2D3** ハッカソン」で開発された「**under the sea**」

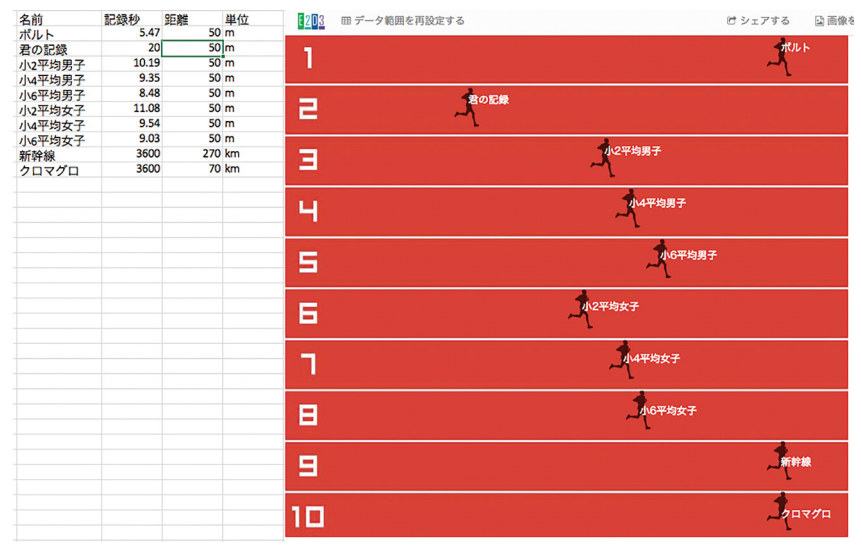

図 **4** 「小学生が楽しいと思うグラフを作るぞハッカソン」で開発された「川上くんの 徒競争」

**埼玉県知事選ハッカソン!」・「**LIG**ブログの勝手に**1**日 編集長ハッカソン」・「名古屋から『世の中』ビジュアラ イジング・ハンズオン ─ 第一夜」の**3**回は,それに該 当する(表**3**).**

#### **6**.おわりに

**本稿では,「市民(シビックテック)によって新しいデー タ可視化表現 が自発的かつ継続的に開発される」こと を目標に設計(デザイン)した「新しいデータ可視化表 現開発の連鎖の仕組み」を紹介した.より具体的には, 「一つのハッカソンで作られたデータ可視化表現を元に 別のハッカソンで別の市民が新しいデータ可視化表現を 開発できる連鎖の仕組み」を紹介した.第**2**章において は,新しいデータ可視化表現の市民による再利用を容易 にする「アプリケーションの設計」のプラクティスとし て,「**E2D3 **を** Excel **の** Office **アドイン(アプリケーショ ン)としてユーザに提供し,**Excel **の** 10 **億人のユーザが 誰でも簡単にかつ 無料でデータ可視化表現を再利用で きる方法」を述べた.第**3**章においては,データ可視化 表現の開発を容易にする「オープンソースの設計」の プラクティスとして,**E2D3**を**GitHub**上でオープンソー スとして公開することで,コントリビュータが簡単に** E2D3**の開発環境を取得し,開発した新規のテンプレー ト(データ可視化表現)を**Pull Request**できることを述 べた.第**4**章においては,データ可視化表現の開発が連 鎖する「場(ハッカソン)の設計」におけるプラクティ スとして,多様なパートナと,パートナが持つ課題を データ可視化によって解決できるかを話し合うことによ り,課題の解決と新しいデータ可視化表現の開発の両方** **数グラフ」を紹介した.**

**第**2**章~第**5**章をまとめると,第**2**章~第**4**章の設計の 結果として,第**5**章における**2**つの継続開発事例を得ら れたといえる.ハッカソンの回数に対する生産性を考え ると,**2 **[継続開発事例] /** 10 **[ハッカソン]** = 1 **[継続開 発事例] /** 5 **[ハッカソン] と評価できる.この生産性を 指標として,生産性を高められるように設計を改善する ことが,我々の今後の課題である.第**2**章~第**4**章で記 載したプラクティスは,データ可視化以外の分野にも有 効な可能性が高い.特に,地方創生,防災・減災,教育 改革等の社会課題をハッカソンを通じて解決されようと 試みられている方は参考にしていただきたい.**

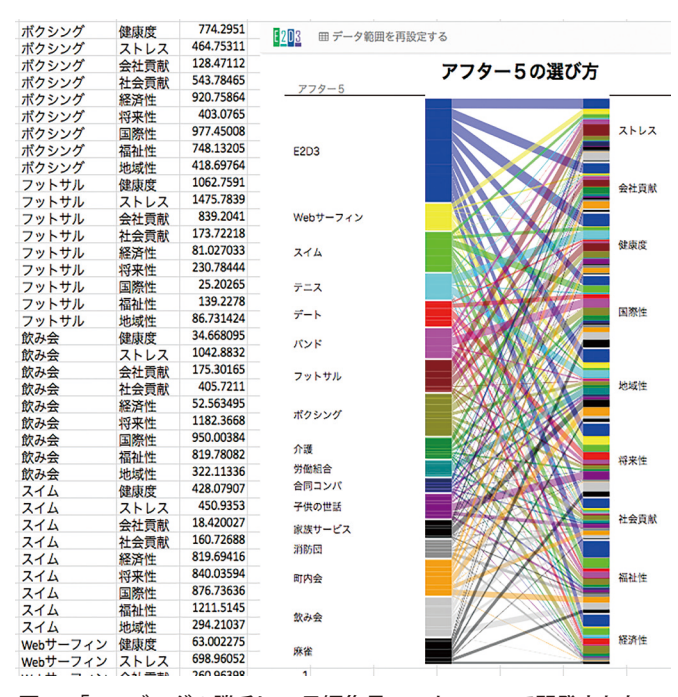

図 **5** 「**LIG** ブログの勝手に **1** 日編集長ハッカソン」で開発された 「**bipartite -graph**(**2** 部グラフ)」

**を目的としたハッカソン を継続的に開催できるこ とを述べた.第**5**章にお いては,「市民によって 実際に自発的かつ継続的 に開発された新しいデー タ可視化表現」の例とし て,ハッカソンにおいて 「**under the sea**」から継続 開発された「川上くんの 徒競走」と,「**bipartitegraph**(**2**部グラフ)」か ら継続開発された「倉敷 市の月別観光施設入場者**

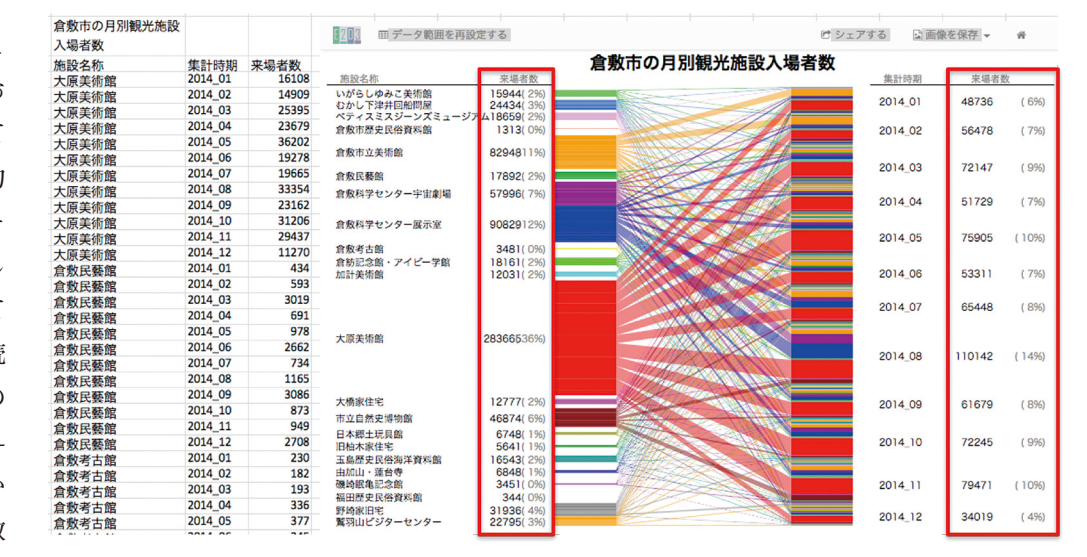

図 **6** 「**Code for Kurashiki E2D3** 勉強会」で開発された「倉敷市の月別観光施設入場者数グラフ」

E2D3 **は**Office**ストアで累計** 6 **万回以上ダウンロード されており,さらに毎月約**5,000 **回ダウンロードされて いる.また**2016**年**7**月から**8**カ月間,日本・米国両方に おいて**Office**ストアの**Top**画面で**E2D3**は紹介され続け ている.さらに,これまで**E2D3**の開発・運営に協力し てくれた市民は**100**人に及ぶ.これらのことは我々が, 新しいデータ可視化表現の開発に対して,モノづくりだ けでなくコトづくりとしても取り組んだ結果だと考え る.今後は上記のプラクティスをより具体化し,社会課 題をより強く解決できる新しいデータ可視化表現を市民 と一緒に開発していきたい.我々は,すでにツールが充 実している**Tree**・**Network**,地図,統計グラフ・チャー トよりも,インフォグラフィックス・ピクトグラム・フォ トビズ(写真)のデータ表現方法に開拓の余地があると 考え,それらに今後注力していく予定である(表1).**

#### 参考文献

- 1**) マニュエル・リマ(著),久保田晃弘(監修),奥いずみ(翻訳):ビジュアル・コンプ レキシティ─ 情報パターンのマッピング,ビー・エヌ・エヌ新社 (**2012**)**.
- 2**) マニュエル・リマ(著),三中信宏(翻訳):**THE BOOK OF TREES **─ 系統樹大全: 知の世界を可視化するインフォグラフィックス,ビー・エヌ・エヌ新社 (**2015**)**.
- 3**)** <http://datajournalismjp.GitHub.io/handbook/>**(**2017 **年** 2**月**6**日現在)** 4**) スティーヴン・ジョンソン(著),矢野真千子(翻訳):感染地図─ 歴史を変えた未**
- **知の病原体,河出書房新社 (**2007**)**.
- 5**) 多尾清子:統計学者としてのナイチンゲール,医学書院 (**1991**)**.
- 6**) 林 千晶:右脳×左脳が生む表現力(特集データの見せ方:インフォグラフィックス),** Estrela **(**253**),**pp.2-9 **(**2015 **年** 4**月)**.
- 7**)** <https://d3js.org/>**(**2017 **年** 2**月**6**日現在)**
- 8**) 古籏一浩,データビジュアライゼーションのための** D3.js **徹底入門** Web **で魅せるグラ フ**& **チャートの作り方,**SB**クリエイティブ (**2014**)**.
- 9**) 鈴木雅彦,鈴村嘉右:データビジュアライゼーションのデザインパターン**20 **─ 混沌か ら意味を見つける可視化の理論と導入,技術評論社 (**2015**)**.
- 10**)** <http://www.cytoscape.org/>**(**2017 **年** 2**月**6**日現在)**
- 11**)** <http://oss.infoscience.co.jp/gephi/gephi.org/>**(**2017 **年** 2**月**6**日現在)**
- 12**)** <http://www.esrij.com/products/arcgis/>**(**2017 **年** 2**月**6**日現在)**
- 13**)** <http://qgis.org/ja/site/>**(**2017 **年** 2**月**6**日現在)**
- 14**)** <https://carto.com/>**(**2017 **年** 2**月**6**日現在)**
- 15**)** <https://www.tableau.com/>**(**2017 **年** 2**月**6**日現在)**
- 16**)** <https://powerbi.microsoft.com/ja-jp/>**(**2017 **年** 2**月**6**日現在)**
- 17**)** <https://plot.ly/>**(**2017 **年** 2**月**6**日現在)**
- 18**)** <https://infogr.am/>**(**2017 **年** 2**月**6**日現在)**
- 19**)** <http://e2d3.org/ja/>**(**2017 **年** 2**月**6**日現在)**
- 20**)** Journalism**(特集ビッグデータ時代の報道とは),朝日新聞出版 (**2014 **年** 7**月)**.
- 21**)** <http://www.nhk.or.jp/d-navi/>**(**2017 **年** 2**月**6**日現在)**
- 22**)** <https://vdata.nikkei.com/>**(**2017 **年** 2**月**6**日現在)**
- 23**)** NewsPicks **モバイル・インフォグラフィックス** <http://visual-times.tumblr.com/>**(**2017 **年** 2**月**6**日現在)**
- 24**) 荒川 拓,櫻田 潤:インフォグラフィックで見る**Apple**,**Google**,**Facebook**,** Amazon **の買収戦略,ディスカヴァー・トゥエンティワン(**2015**)**.
- 25**)** <http://labo.wtnv.jp/>**(**2017 **年** 2**月**6**日現在)**
- 26**)** <http://tomita.me/>**(**2017 **年** 2**月**6**日現在)**
- 27**) 富田 誠,山本義郎:コラボレーションで実現するインフォグラフィックス,**Estrela **(**253**),** pp.16-21 **(**2015 **年** 4**月)**.
- 28**)** <https://lab.sugimototatsuo.com/>**(**2017 **年** 2**月**6**日現在)**
- 29**) 市川裕康:テクノロジーを活用した行政サービス効率化と市民参画のイノベーション: 米国における「**Civic Technology**(シビックテック)」と呼ばれる新潮流(特集オー プンガバメントの新しい取り組み),行政** & **情報システム** 50 **(**2**),**pp.14-20**(**2014 **年** 4**月)**
- 30**) 総務省:平成** 25 **年度版 情報通信白書 (**2013**)**.
- 31**) 総務省:平成** 26 **年度版 情報通信白書 (**2014**)**.
- 32**)** <http://mashupaward.jp/>**(**2017 **年** 2**月**6**日現在)**
- 33**) 乙守信行,中辻 真,萩野達也:オープンデータの普及促進を加速させるコンテス トの開催:**LOD **チャレンジ**Japan **の取組み(<特集>** Linked Data**とセマンティッ ク技術),人工知能:人工知能学会誌** 30**(**5**),**pp.598-604 **(**2015**)**.
- 34**)** <http://2016.lodc.jp/>**(**2017 **年** 2**月**6**日現在)**
- 35**) 瀬戸寿一,関本義秀:地理空間情報のオープンデータ化と活用を通した地域課 題解決の試み:「アーバンデータチャレンジ」を事例に(特集 オープンデータと情報 メディア),映像情報メディア学会誌** 70**(**6**),**pp.840-846 **(**2016**)**.
- 36**)** <http://urbandata-challenge.jp/>**(**2017 **年** 2**月**6**日現在)**
- 37**) 日経ビッグデータ(編集):**RESAS **の教科書リーサス・ガイドブック,日経** BP **社 (**2016**)**.
- 38**)** <https://opendata.resas-portal.go.jp/contest/index.html>
- 39**) 木戸冬子,平本健二:大学におけるハッカソン実施の試み:ハッカソン研究会の活 動,年次学術大会講演要旨集** 30**,**pp.138-139 **(**2015**)**.
- 40**) 五十嵐康伸,新田章太,山根淳平:ハッカソンを起点とした顧客との共創:「企業 と友だちになれる就活アプリ**attache**」の開発過程にみるオープンサービスイノベーショ ン(特集:オープンサービスイノベーション),情報処理学会論文誌デジタルプラクティ ス,**7 **(**2**),**pp.167-174 **(**2016**)**.
- 41**) 山根淳平:ハッカソンを一過性のイベントで終わらせないために,赤門マネジメント・ レビュー**13 **(**12**),**pp.499-506 **(**2014**)**.
- 42**) インターネット協会,インターネット白書** 2015 **(**2015**)**.
- 43**) 月刊事業構想(特集 外部との共創で新アイデアを生むオープンイノベーション**& **オープンデータ),(株)日本ビジネス出版 (**2015 **年** 9**月)**.
- 44**)**<https://github.com/e2d3>
- 45**) 大曽根圭輔,佐藤奈津紀,五十嵐康伸:データ可視化と**E2D3**,**Estrela **(**261**) ( 特 集** Excel **でデータの可視化:「**E2D3**」で新しい表現を),**pp.2-9**(**2015 **年** 12**月)**
- 46**) 佐藤奈津紀,大曽根圭輔,五十嵐康伸:** E2D3 **の使い方と活用事例,**Estrela **(**261**),** pp.15-20 **(**2015 **年** 12**月)**.
- 47**) エリック・スティーブン・レイモンド(著),山形 浩生(翻訳):伽藍とバザール ―オー プンソース・ソフト**Linux **マニフェスト,光芒社 (**1999**)**.
- 48**) ポール・グレアム(著),川合史朗(翻訳):ハッカーと画家 コンピュータ時代の創 造者たち,オーム社 (**2005**)**.
- 49**)** <http://www.opensource.jp/osd/osd-japanese.html>
- 50**) 大曽根圭輔,佐藤奈津紀,五十嵐康伸:コミュニティでのオープンソースソフトウェ ア開発,**Estrela **(**261**),**pp.10-14 **(**2015 **年** 12**月)**.
- 51**) 大塚弘記(著):**GitHub **実践入門 ~** Pull Request **による開発の変革,技術評 論社 (**2014**)**.
- 52**)** [https://GitHub.com/e2d3/e2d3/wiki/Getting-Started\\_ja](https://GitHub.com/e2d3/e2d3/wiki/Getting-Started_ja)
- 53**)** <http://e2d3.org/ja/activity-log/>

五十嵐 康伸**(非会員)**[yasunobu.igarashi@gmail.com](mailto:yasunobu.igarashi@gmail.com)

2001 **年筑波大学物理学専攻卒業.**2006 **年奈良先端科学技術大 学院大学情報科学研究科研究指導認定退学.**2006 **~** 2009 **年東 北大学情報科学研究科産学官連携研究員,生命科学研究科助手.** 2009 **年奈良先端科学技術大学院大学情報科学研究科 特任助 教.**2010 **年バイオテクノロジー開発技術研究組合博士研究員.** 2010 **年オリンパスソフトウェアテクノロジー(株)部長付兼 チーフエンジニア.**2015 **年(株)ギブリー チーフサイエンティ スト.**2016 **年パーソルキャリア(株)** Innovation Lab**.エキスパー ト.**2014 **年** E2D3.org Founder & PJ Leader**.現在は,データ計測・ 解析・可視化・教育に関する研究に従事.博士(理学).**

**投稿受付:**2017 **年** 2 **月** 28 **日 採録決定:**2017 **年** 9 **月**12 **日 編集担当:居駒幹夫((株)日立製作所)**

## 付録 **. E2D3** の利用方法

E2D3**は**Microsoft**が提供しているクラウドサービス** OneDrive**の「**Excel Online**」から使うことができる[**46**].** OneDrive**は**Windows**,**Macintosh**,**Linux**等からアクセス**

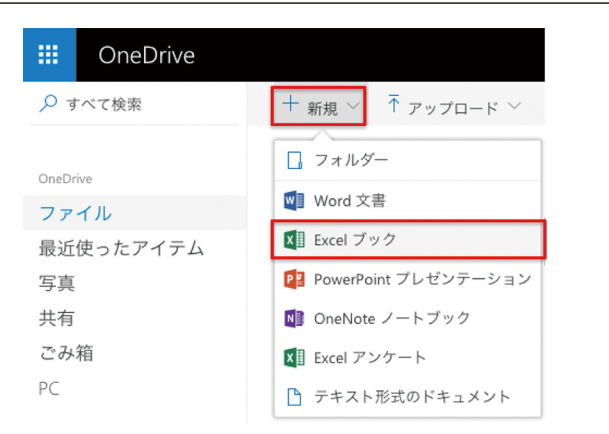

図 **7 OneDrive** にログイン後,左上の「**Microsoft** サービス一覧」 をクリッした画面.**Excel** ブックをクリックすると **Excel Online** が立ち上がる.

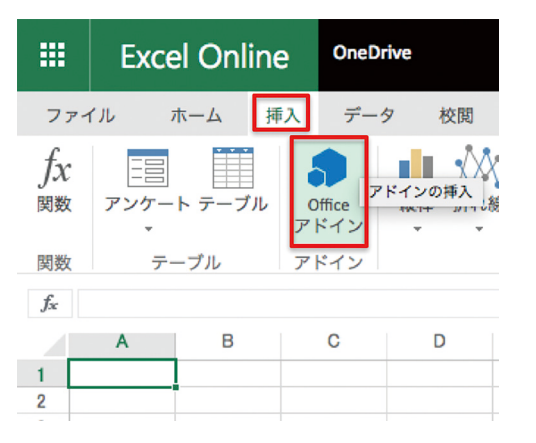

図 **8 Excel Online** 上の挿入と **Oce** アドイン(アプリ)のアイコン

#### Office アドイ 個人用アドイン ストア アドインは 個人情報とド: -<br>メント情報にアクセスすることがあります。アドインを使用すると、そのアクセス許可、ラ - はねた?? こハ? つここかい<br>- に同意することになります。 E2D3 あなたへのおすすめ、  $\Omega$ カテゴリ E2D3 (Excel to D3.js) 追加 **E203** LZD3 (LXCET tO D3.js)<br>ダイナミックかつインタラクティブなグラフ<br>をExcel上で作成できます すべて CRM データ分析 視覚エフェクト

図 **9 E2D3** が検索結果で表示された画面

**できる.**Windows**のローカル環境では**2013**以降の**Excel**,** Mac**のローカル環境では**2016**以降の**Excel**でも**E2D3**は 使えるが,この原稿では誰でも利用しやすい**OneDrive **を題材に説明する.**OneDrive**にログイン後,「新規」か ら「**Excel Online**」を立ち上げ(**図 7**),メニュー「挿入」 -「**Office**アドイン」をクリック(**図 8**)する.図中では, 操作するボタン等を赤枠で囲んでいる.「個人用アドイ ン」と「ストア」の選択肢が左上にでるが,はじめは「ス トア」を選ぶ(**図 9**).「**Office**ストア」の検索窓に「**E2D3**」 と入れてエンターキーを押す.検索結果に表示された** E2D3**のロゴをクリックし「信頼する」を選ぶと**E2D3**が 立ち上がり,**E2D3**で使えるテンプレートが表示される. この時点で**E2D3**は個人用アドインに登録される.**Excel

```
bipartite-graph(2部グラフ)
                            ||| 可視化する
■使い方
1)必要項目を、下記に従いセルに作成する
  ・1行目にタイトル文字列を記載
  ・2行目に、カラム名称を記載
  ・3行目以降に、描画したいデータを記載
2)上記作成データの範囲を選択した状態で、E2D3のLink dataボタ
ンを押下する。
```
以下はサンプル

#### 国際航空旅客動態調査

(2011年)国内空港トランジット流動分析 出典 国土交通省

http://www.mlit.go.ip/common/00100181

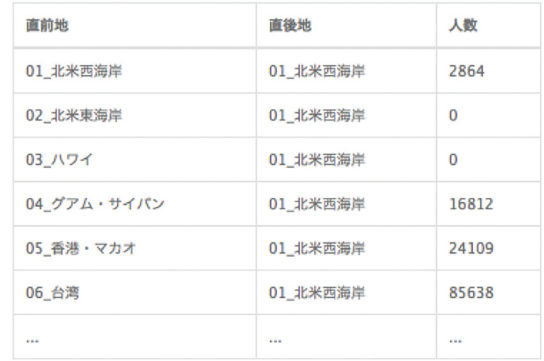

図 **10** テンプレートをマウスオーバーした画面

#### 表 **4 E2D3** の主な機能

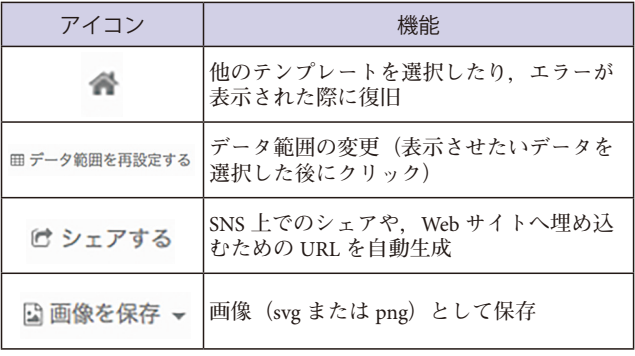

**上に開いた**E2D3**の画面から任意のテンプレート上でマ ウスオーバすると,説明書きとともに「可視化する」と いうボタンが現れる(**図 10**).「可視化する」をクリッ クすると,サンプルデータの差し込みとテンプレートを 用いて作成されたグラフの表示が行われる.**

E2D3**が持つ主な機能を,グラフの上端にあるアイコ ンで説明すると**表 4**のようになる.グラフの表示後,グ ラフとシートの境目にポインタを合わせると両矢印クロ スに変わるので,そのままドラッグ&ドロップすればグ ラフの表示位置を自由に変えることができる.同様に, 両矢印クロスしたポインタの状態で,四隅に合わせてド ラッグ&ドロップするとグラフが拡大・縮小する.**